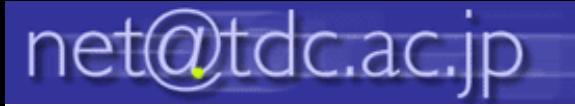

## お知らせ通知設定方法

0. ポータルトップ画面「お知らせ通知設定はこちら」をクリックします。

## 受信設定

1. 「メンバー登録を申し込む」をクリックします。

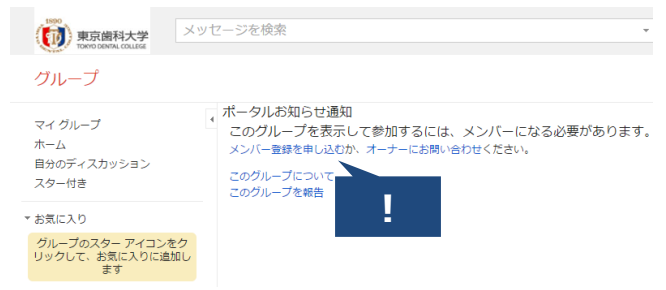

2. 「このグループへの参加を申し込む」をクリックします。

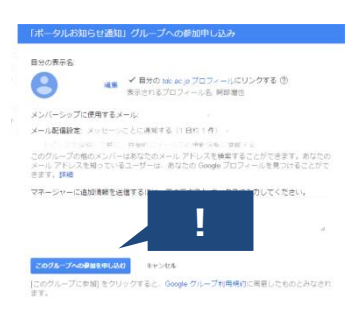

## **※登録からお知らせ通知が始まるまでには4~5日かかる場合があります**

## 解除設定

- 1. ポータルトップ画面「お知らせ通知設定はこちら」をクリックします。
- 2. 画面右上の | 2 → | をクリックし、「このグループから退会する」をクリックします。
- 3. 「グループを退会する」をクリックします。

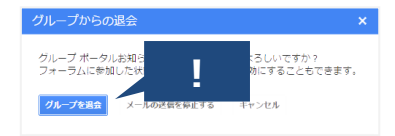